## OCTAGON WL008, WL018 und WL038 Einrichtung für OCTAGON SF98 HD E2

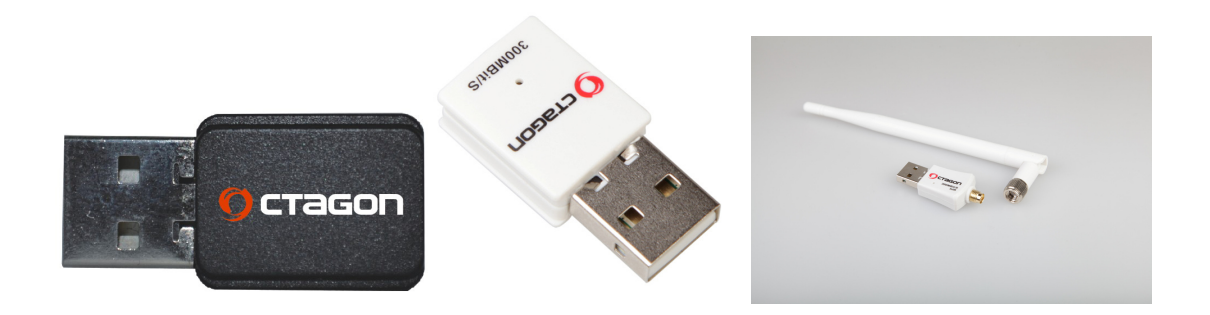

Treiber für diese WLAN USB Stick`s sind sind im Image enthalten die Installation geht darum relativ einfach.

Image Flaschen und Sat-Receiver einschalten.

Taste Menu -> Einstellungen -> System -> Netzwerk Einstellungen:

WLAN Adapter Wählen und "OK" Taste drücken.

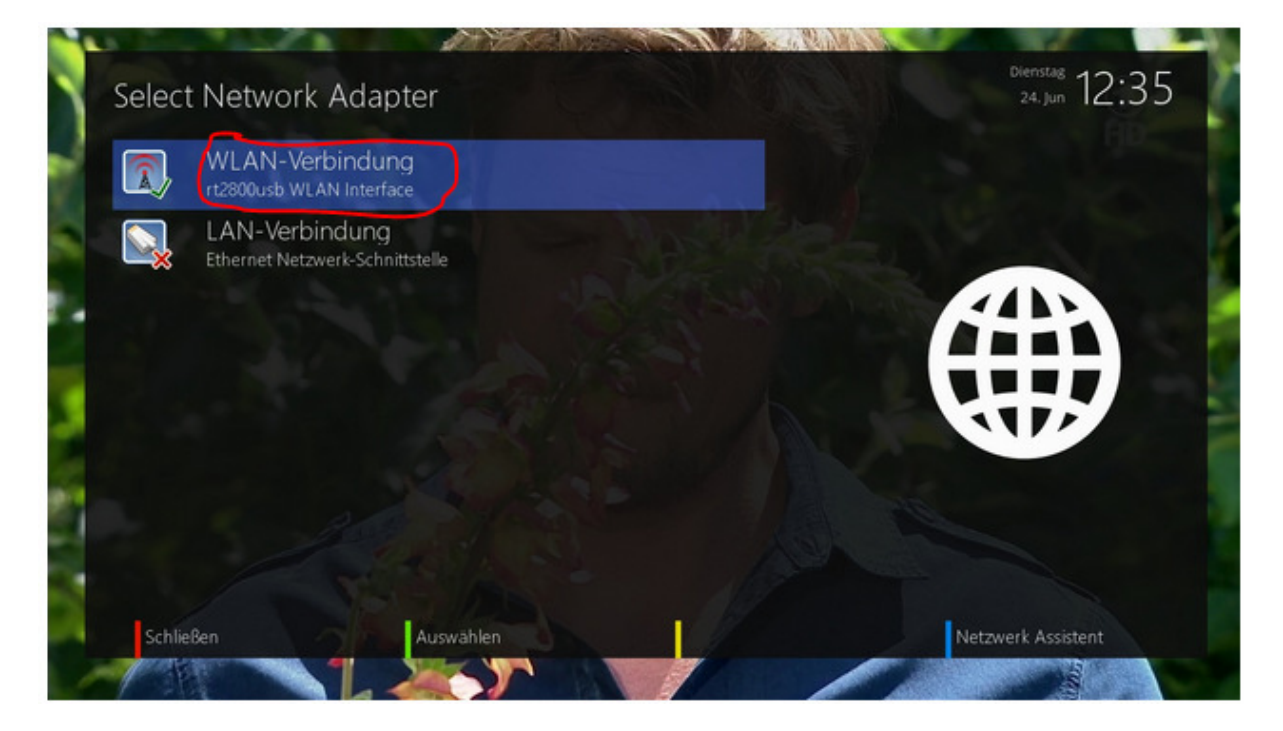

WLAN-Netzwerk suchen und sein passenden WLAN mit OK Bestätigen.

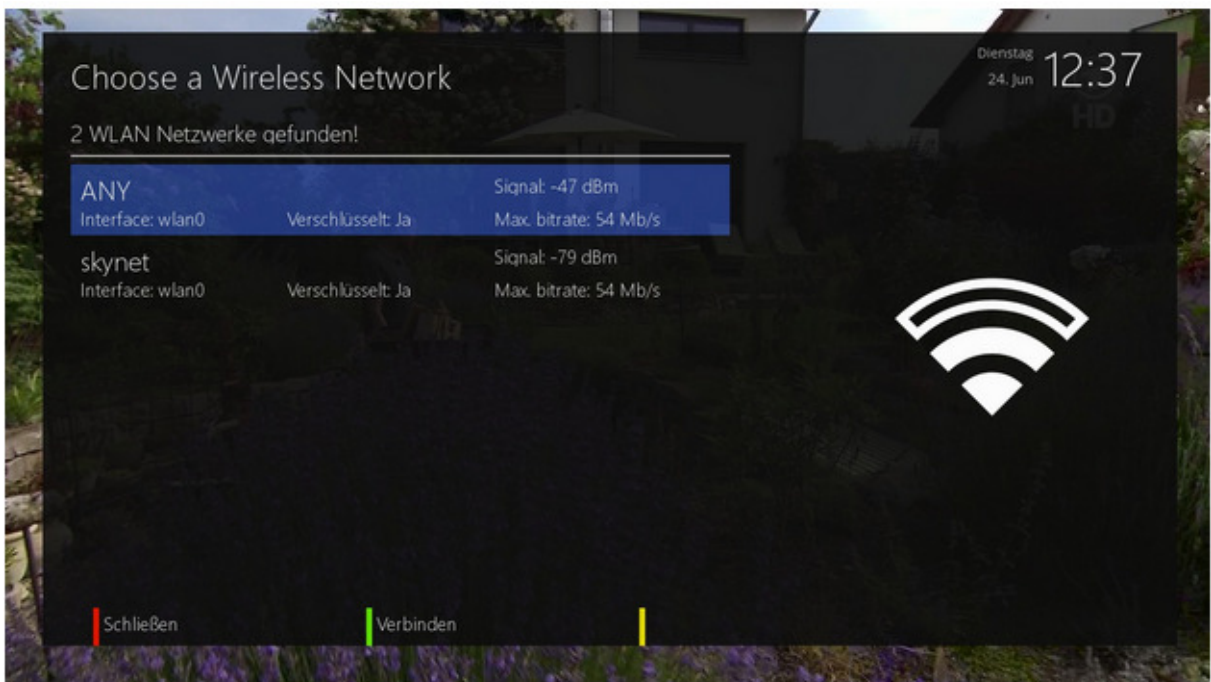

Verschlüsselung wählen: WPA und WPA2

Und unter WLAN Sicherheitsschlüssel das "Private WLAN Passwort eingetragen"

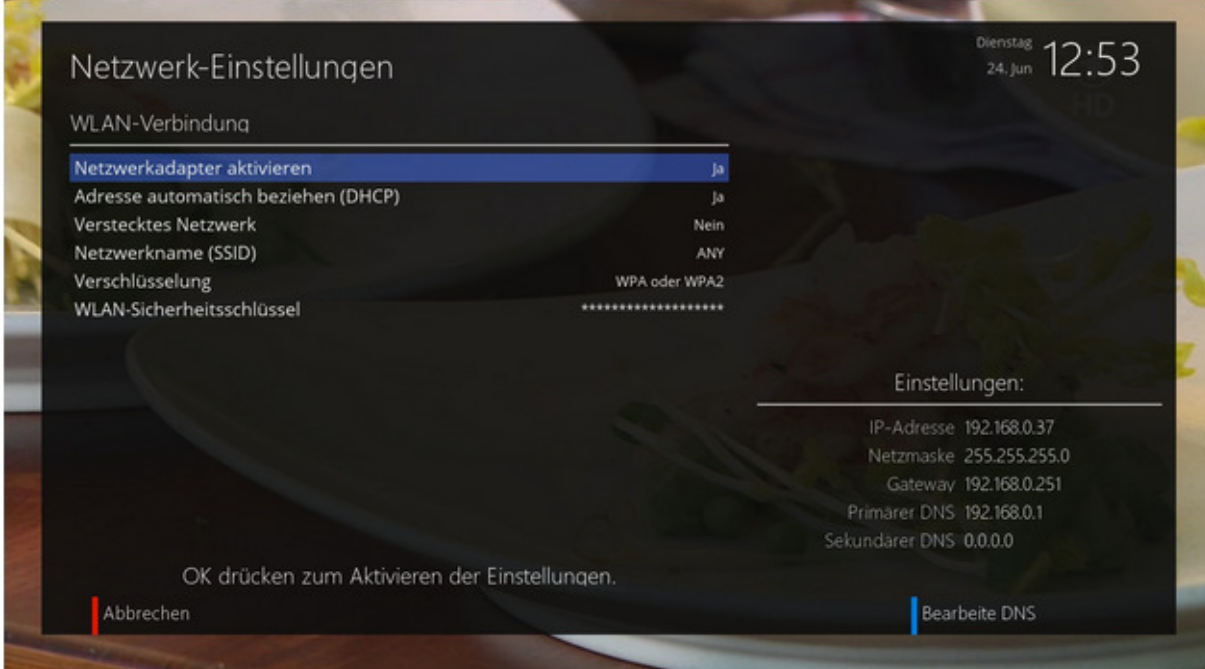

WLAN Verbindung wurde eingerichtet.

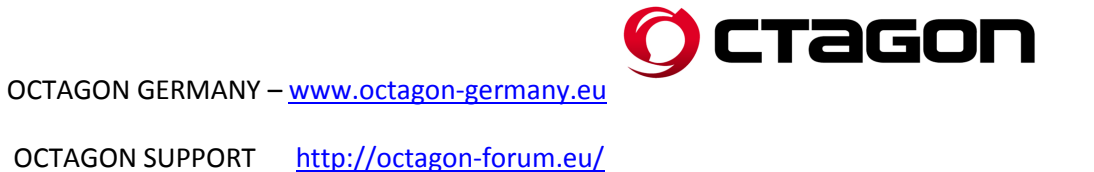